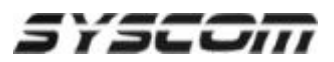

## *SmartBase para Acceso Remoto a Serie INT*

## **Como utilizar el software de monitoreo Remoto SmartBase para conectarse a servidores de Video de Serie INT.**

1. **Ejecute el Software SmartBase**'

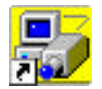

2. En la Pantalla principal del SmartBase haga click en el botón de '**Setup'**

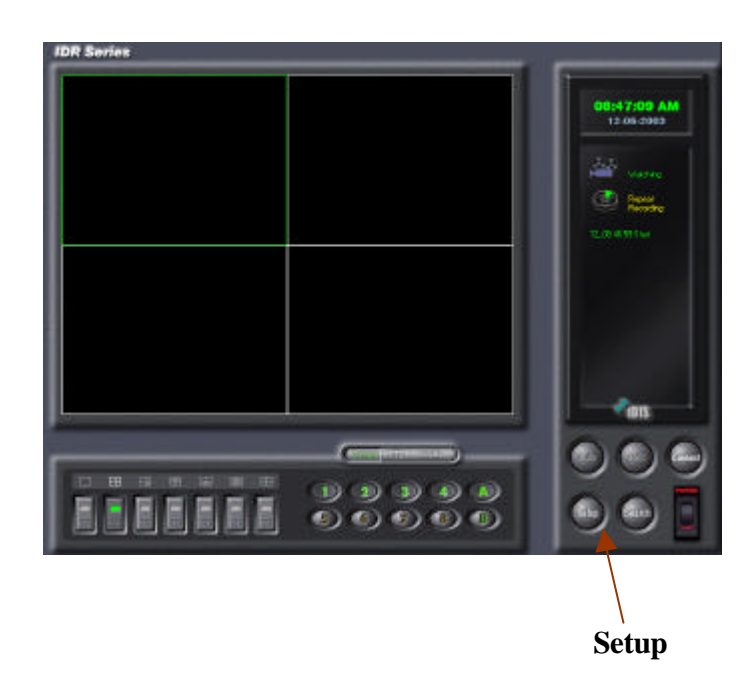

 3. Se abrirá la ventana de dialogo 'Select a system to set up'. Marque la opción Local y haga clic en '**Set up...** 

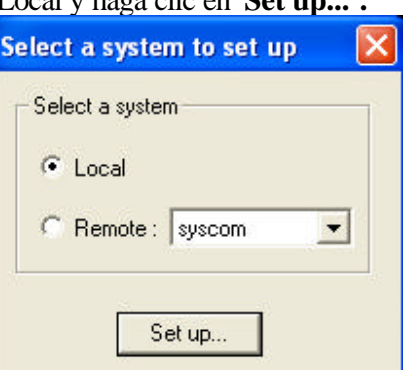

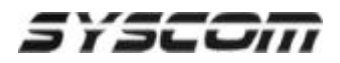

4. Se abrirá la pantalla de configuración local. Seleccione la sección '**Remote'.** 

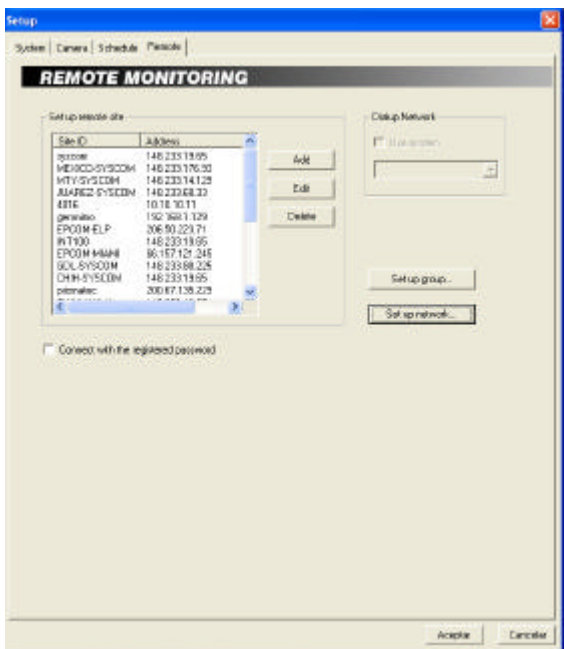

Haga click en el botón de *Add*.

5. Se abrirá la ventana de **'Edit Site'.** Escriba los datos del sitio.

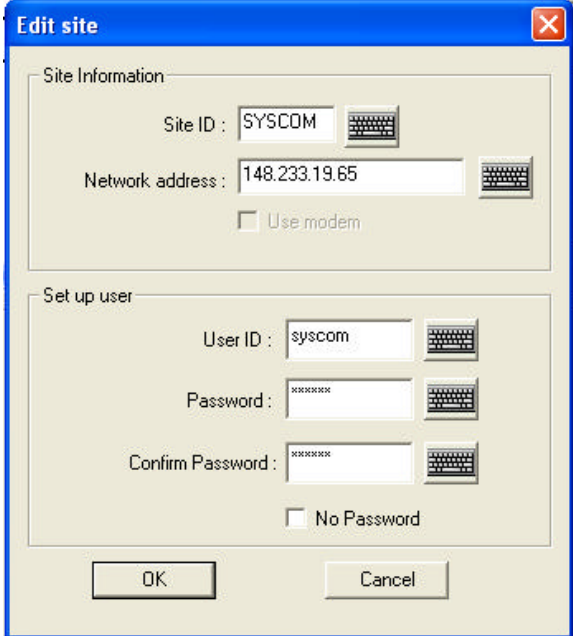

## **Site information:**

**Site ID**: Nombre del Sitio o Descripción del Sitio donde esta instalado el servidor de video.

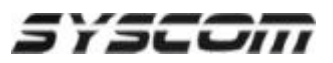

**Network Address**: Dirección IP del equipo INT. **Set up user: User ID:** Nombre de algún usuario que este dado de alta en el servidor de Video INT **Password:** Contraseña valida para el mismo usuario dado de alta en el servidor de Video INT **Confirm Password**: Confirmación de la contraseña

Haga click en el boton de *OK*.

6. En la ventana de Set up haga clic en *Aceptar*

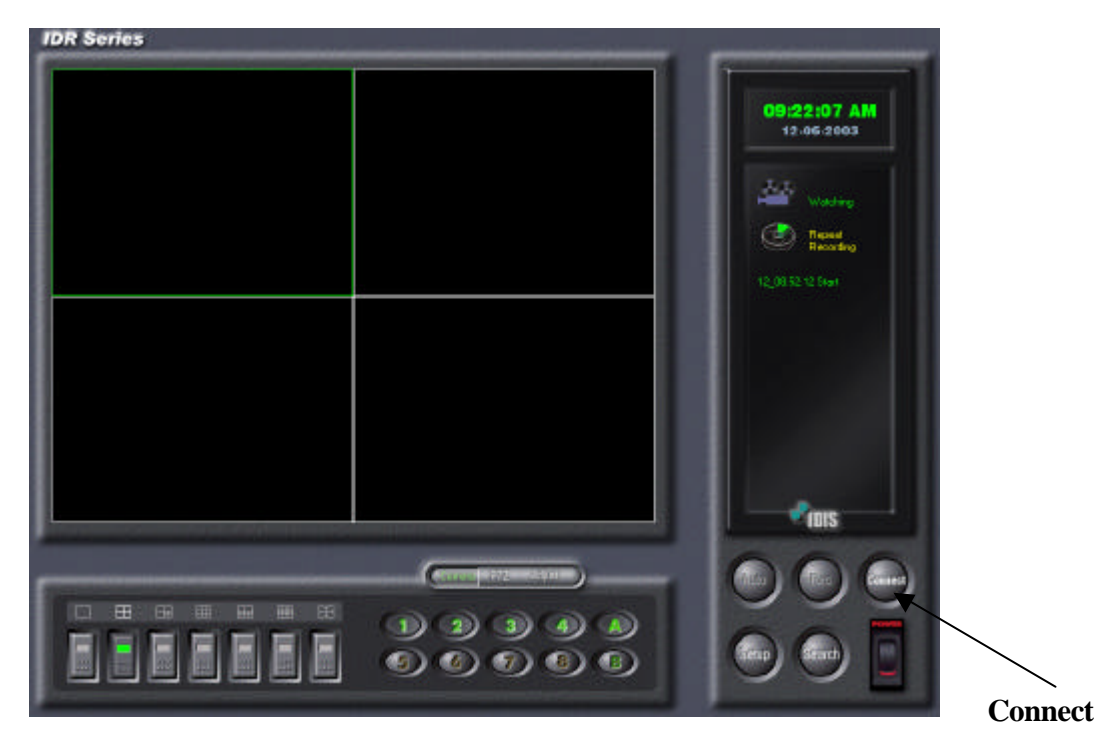

7. En la pantalla principal del SmartBase haga clic en el botón de *Connect*.

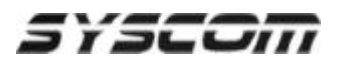

8. Se abrirá la ventana de **'Connecting Windows'**. Seleccione el nombre de conexión que desee realizar y haga clic en el botón de *Connect*.

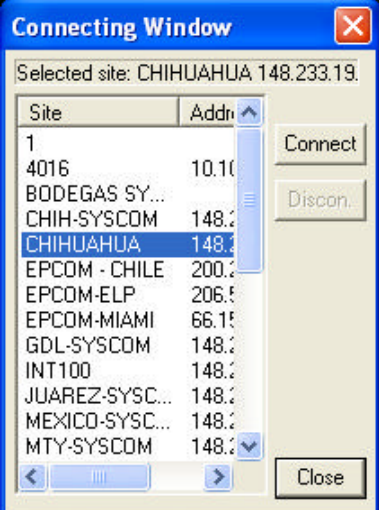

9. El sistema le pedirá que teclee su nombre de usuario y Password.

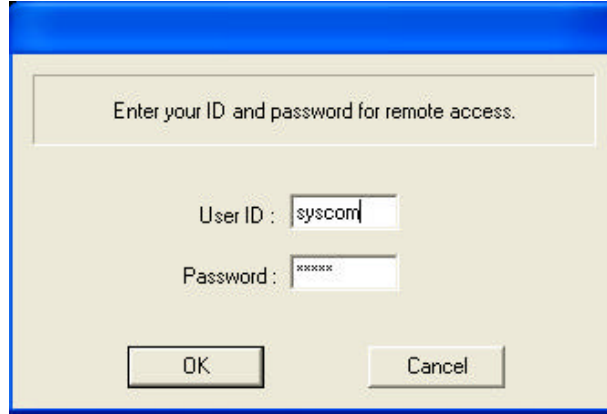

Teclee un Nombre de Usuario y contraseña validos para el servidor de video que desea conectarse. Haga clic en el botón de *OK* .

 $\mathbf{r}$ 

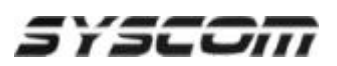

10. Se abrirá la ventana de conexión ('*Connecting'*). Y la pantalla mostrara el estado de la conexión. Cuando la conexión se haya realizado con éxito usted vera en pantalla la palabra "*Success*" al lado derecho de la conexión.

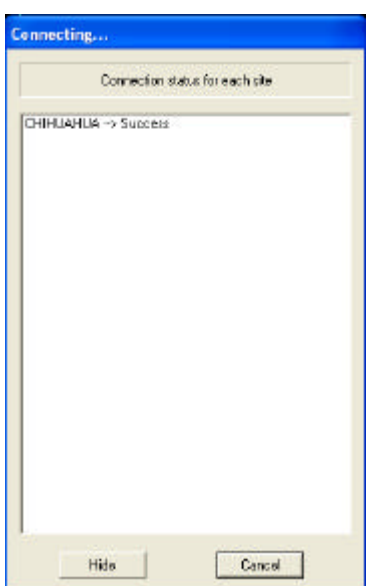

Para ocultar esta ventana haga clic en el botón de '*Hide'*

- **IDR** Series 09:40:09 AM ÷ **Grand** m
- 11. En pantalla usted deberá de ver el video enviado por el servidor INT.

 12. Para realizar grabaciones en su PC local haga referencia a la nota técnica de **"Configuración de iBank para PC con SmartBase".**